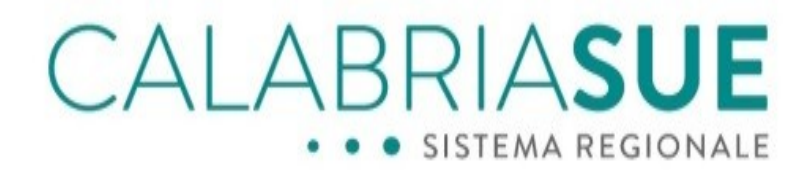

POR Calabria Fesr Fse 2014/2020 Asse 2 Azione 2.2.2

**Vademecum**

# **Istruzioni operative per l'inoltro e gestione di pratiche SUE soggette al regolamento Sblocca Cantieri**

Data: 07/12/2020 File: SUE Vademecum Professionisti Sblocca Cantieri Versione sw: 2.14.0

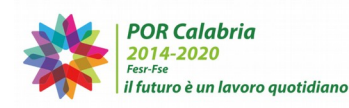

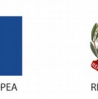

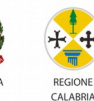

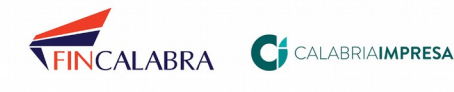

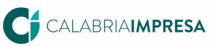

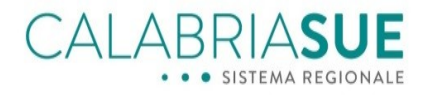

# **Sommario**

Modalità di trasmissione e requisiti delle varie tipologie di pratich[e4](#page-3-0)

Pratiche SUE relative ad interventi rilevanti nei riguardi della pubblica incolumit[à6](#page-5-0)

Pratiche SUE relative ad interventi di minore rilevanza nei riguardi della pubblica incolumità[7](#page-6-0)

Istanza di rettifica di opere di rilevanza minor[e13](#page-12-0)

Istanza di variante di opere di rilevanza minor[e14](#page-13-0)

Pratiche sorteggiate: caso delle pratiche con lavori NON iniziat[i17](#page-16-0)

Pratiche sorteggiate: caso delle pratiche con lavori iniziat[i19](#page-18-0)

Pratiche SUE relative ad interventi privi di rilevanza nei riguardi della pubblica incolumit[à20](#page-19-0)

Istanza di rettifica di opere prive di rilevanza sismic[a21](#page-20-1)

Istanza di variante di opere prive di rilevanza sismic[a21](#page-20-0)

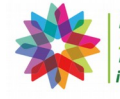

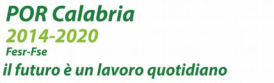

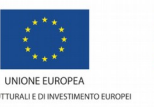

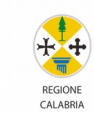

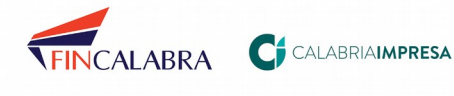

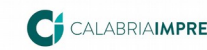

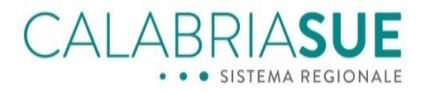

### **Premessa**

Il presente vademecum fornisce le istruzioni operative utili ai professionisti incaricati per la compilazione e gestione, mediante il sistema informativo CalabriaSUE-SISMI.CA attualmente pubblicato all'indirizzo , delle pratiche SUE soggette all'applicazione della cosiddetta normativa Sblocca Cantieri LR. 16/2020 e DGR n. 344/2020 e R.R. approvato con Delibera di Giunta Regionale n. 503 del 22/12.2020

Tale vademecum ha carattere di validità provvisorio e terminerà la sua validità in occasione dell'aggiornamento del già menzionato sistema alle evoluzioni necessarie per adeguarlo alla citata normativa. Sarà cura dell'Ufficio SURE e del Dipartimento LLPP notificare tramite avviso sui portali web dell'Amministrazione, la pubblicazione della nuova versione del sistema informativo CalabriaSUE-SISMI.CA adeguato allo Sblocca Cantieri.

Il sistema CalabriaSUE-SISMI.CA, quindi, dato che attualmente non è ancora "strutturato" per la gestione puntuale di iter amministrativi coerenti con la citata normativa, presenterà delle informazioni che, se non si leggesse il presente Vademecum, potrebbero disorientare l'utente in quanto la loro interpretazione è da considerarsi dipendente dal contesto relativo alla tipologia di intervento nel quale si inquadra la pratica.

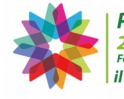

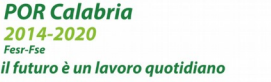

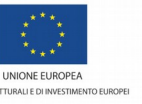

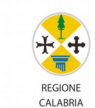

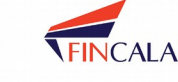

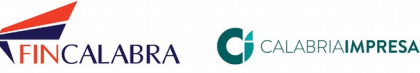

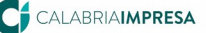

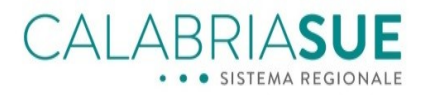

# <span id="page-3-0"></span>**1. Modalità di trasmissione e requisiti delle varie tipologie di pratiche**

La figura seguente spiega le modalità operative con cui sarà possibile compilare e trasmettere le varie tipologie di pratiche che, secondo la normativa, sono divise in tre tipologie:

- A. soggette ad autorizzazione (interventi soggetti a rilevanza sismica);
- B. soggette a deposito ed estrazione a campione (interventi soggetti a minore rilevanza sismica);
- C. soggette a deposito (interventi privi di rilevanza sismica);

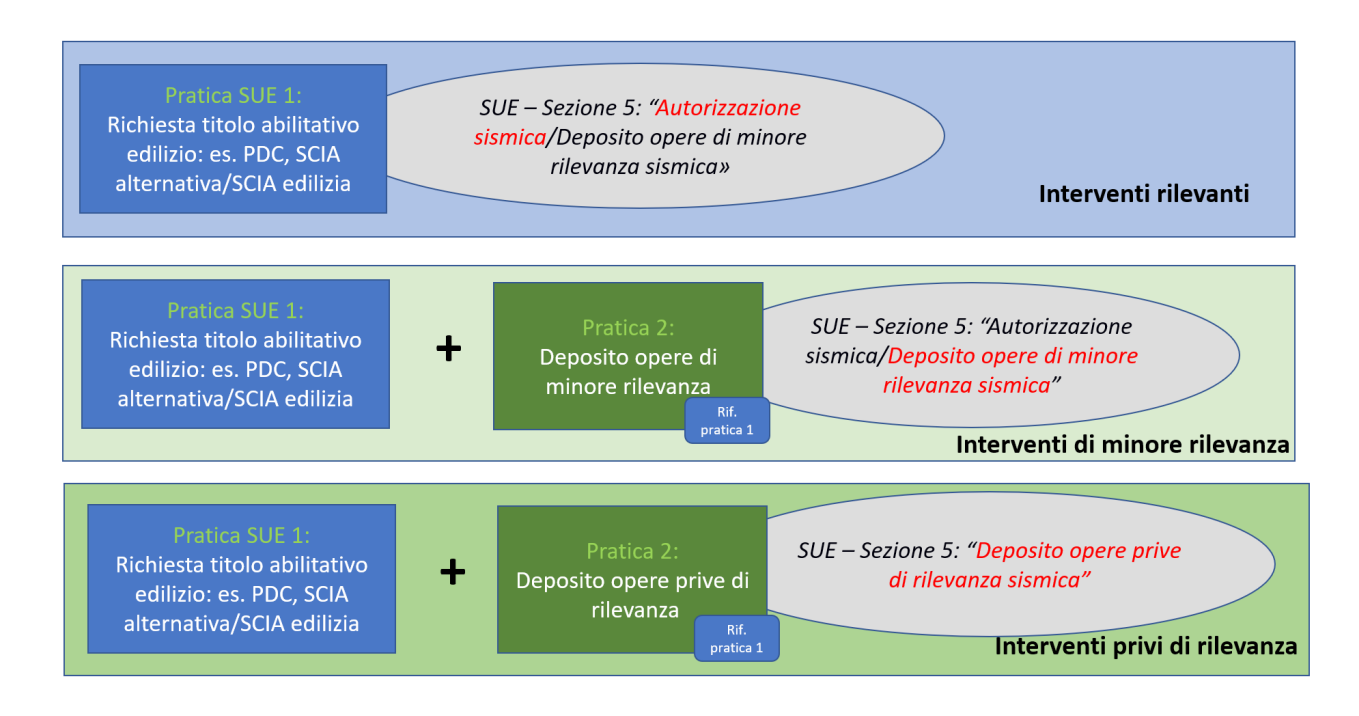

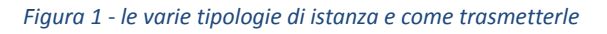

In essa, si spiega come, nel caso che la pratica ricada **nel caso A),** il professionista sia tenuto a trasmettere una UNICA pratica SUE inerente al titolo edilizio richiesto (ad esempio il *Permesso di costruire*) ed alla quale è collegata automaticamente la procedura di autorizzazione sismica, previa dichiarazione espressa, da parte del progettista, di assoggettabilità della pratica a tale tipologia di iter, sia nella sezione 5 della compilazione della pratica SUE, sia allegando una dichiarazione sostitutiva di atto notorio nella quale si attesta che la pratica è soggetta alla tipologia A.

**Nel caso B) e C),** invece, il professionista deve trasmettere, rispettivamente, due pratiche SUE:

1. la prima (Pratica SUE 1) è inerente alla richiesta di titolo abilitativo (es. PDC, SCIA, etc.) e prevede che si alleghi semplicemente una dichiarazione sostitutiva di atto notorio nella quale si attesta che

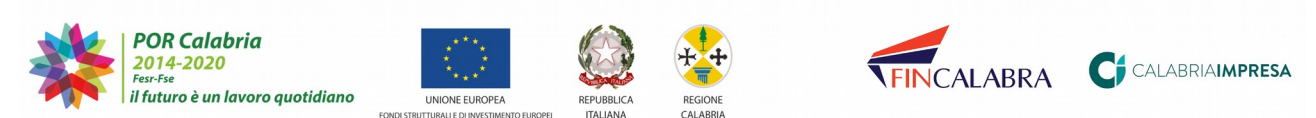

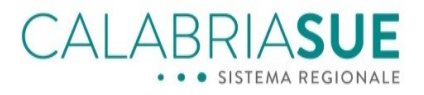

la pratica è soggetta ad una delle due tipologie B) o C) e che si procederà, successivamente (con una seconda pratica), al deposito della relativa istanza SISMI.CA;

2. la seconda (Pratica SUE 2) è inerente al deposito dell'istanza sismica di minore o priva di rilevanza sismica e prevede sia la dichiarazione espressa, da parte del progettista, di assoggettabilità della pratica nella sezione 5 della compilazione della pratica SUE, e di accompagnare l'istanza con la dichiarazione sostitutiva di atto notorio nella quale si attesta che la pratica è soggetta ad una delle due tipologie B) o C) ed anche la conformità urbanistica e sismica del progetto.

In sintesi, la dichiarazione sostitutiva di atto notorio nella quale si attesta che la pratica è soggetta al caso A) o B) o C) DEVE essere sempre allegata in tutte le pratiche (sia Pratica 1 che Pratica 2) indipendentemente dalla tipologia A, B) o C), la dichiarazione di assoggettabilità della pratica da fare nella sezione 5 della pratica SUE, invece, è da eseguire solo per le pratiche di tipo A) e nelle pratiche 2 dei casi B) e C) cioè quelle pratiche SUE con cui si trasmette contestualmente il Deposito.

Vediamo di seguito le modalità operative di compilazione e trasmissione delle pratiche, soffermandoci con maggior dettaglio sulle pratiche di tipo B) e C) in quanto le pratiche che ricadono nella tipologia A) sono gestite similarmente al passato.

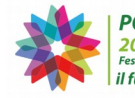

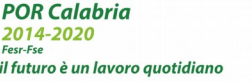

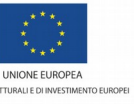

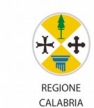

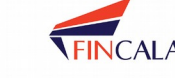

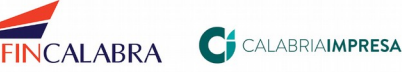

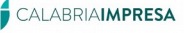

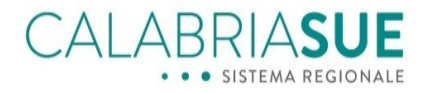

# <span id="page-5-0"></span>**2. Pratiche SUE relative ad interventi rilevanti nei riguardi della pubblica incolumità**

Per la compilazione di tale tipo di pratiche le uniche novità sono rappresentate dal dover:

- 1. selezionare, nella sezione 5 del SUE e con un segno di spunta su "Sì", l'opzione relativa al fatto che la pratica è soggetta alle verifiche inerenti alle *"Autorizzazione sismica/Deposito opere di minore rilevanza sismica"* (la novità consiste solo nel fatto che il nome del procedimento da selezionare è unico per tutte e due le tipologie A e B);
- 2. compilare tutta l'istanza sismica ed inserire, sia tra gli allegati dell'istanza SISMI.CA (nella sezione 4 della istanza SISMI.CA) sia tra i documenti allegati della più generale pratica SUE (nella sezione 7 *Documenti allegati* della pratica SUE), una dichiarazione sostitutiva di atto notorio nella quale si attesta che la pratica ricade nella tipologia di cui all'art. 2 comma 3 lett. a del R.R. approvato con Delibera di Giunta Regionale n. 503 del 22/12.2020. Nella sezione modulistica del portale CalabriaSUE, è disponibile un modello compilabile di *Dichiarazione sostitutiva di atto notorio* da poter utilizzare che, si sottolinea, deve essere allegato sia nell'istanza sia nei documenti della pratica SUE. Se così' non fosse, lo sportello comunale o il Genio Civile non avrebbero le informazioni utili per poter istruire la pratica con conseguente dichiarazione di irricevibilità della stessa.

### 7. Documenti Allegati

In questa sezione è possibile allegare i documenti della pratica. La lista di documenti presente nella tabella riporta la documentazione prevista dalla normativa per l'intervento edilizio indicato in dati generali e gli ulteriori procedimenti collegati nella sezione "Dichiarazioni sulle verifiche ed i pareri connessi all'intervento edilizio". L'elenco documenti costituisce un elenco indicativo dei documenti che dovrebbero essere allegati alla pratica attraverso le funzionalità del modulo sottostante. Non è possibile rimuovere i documenti indicati come obbligatori, che devono essere necessariamente allegati alla pratica.

Per allegare alla pratica ulteriori moduli non suggeriti automaticamente dal sistema, utilizzare la sezione "Modulistica non collegata alla pratica" presente in questa pagina.

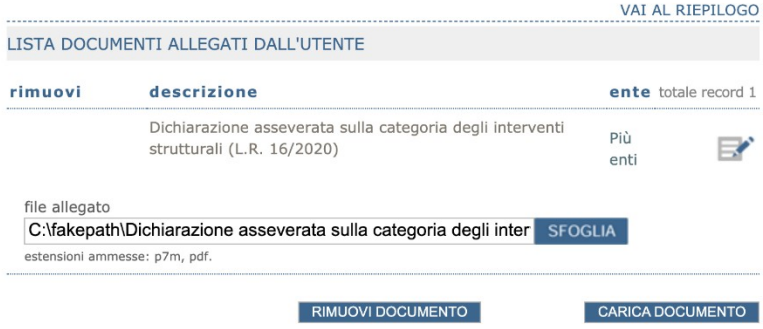

*Figura 2 - la dichiarazione asseverata di appartenenza ad una delle tri tipologie*

L'iter da seguire per le successive istanze secondarie, come la comunicazione di inizio lavori, la variazione di ruoli e soggetti etc., così come l'inoltro di istanze principali collegate alla prima (richiesta di variante e richiesta di rettifica) è simile a quella qui descritta. Bisogna, essenzialmente, ricordarsi di rispettare le regole qui sopra descritte e adeguandole a ciascuna casistica.

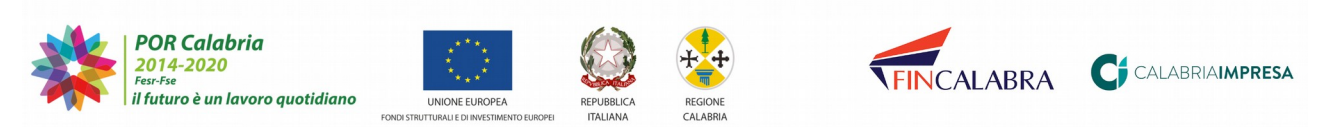

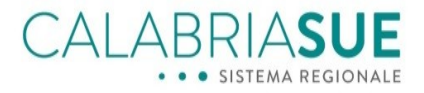

Es. per una richiesta di variante di Autorizzazione sismica si dovrà dichiarare, nella sezione 5 "*Dichiarazioni*" del SUE, che la pratica è soggetta a "*Variante di:Autorizzazione sismica/Deposito opere di minore rilevanza sismica"* (mettendo una spunta sul "Sì") ed allegando sempre due volte la dichiarazione sostitutiva di atto notorio (nella sezione allegato del SUE e di SISMICA).

# <span id="page-6-0"></span>**3. Pratiche SUE relative ad interventi di minore rilevanza nei riguardi della pubblica incolumità**

Come citato nel paragrafo [1,](#page-3-0) tale caso deve essere gestito con la trasmissione al SUE di due pratiche:

### **Pratica 1: pratica SUE relativa alla richiesta o dichiarazione del titolo abilitativo**

Nella sezione 3 della pratica SUE, come al solito, va dichiarato la tipologia di titolo abilitativo richiesto/comunicato (Es. *Permesso di costruire*) e l'oggetto (Es. *Richiesta di permesso a costruire per una unità singola immobiliare di due piani fuori terra*).

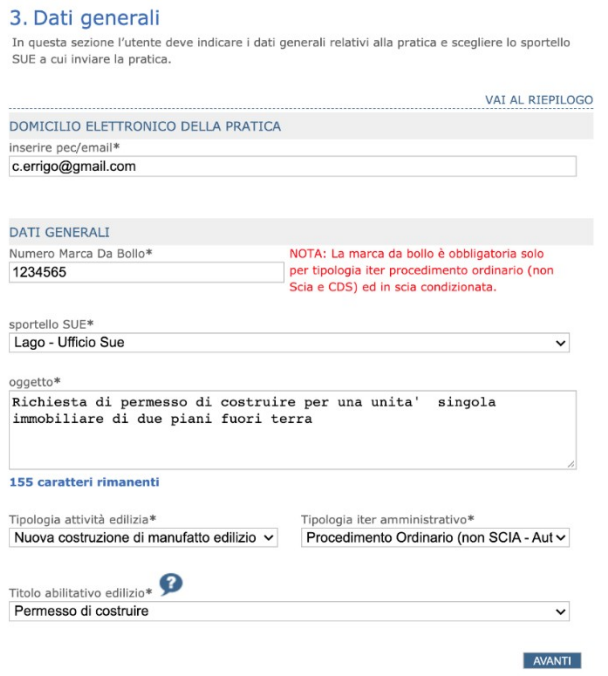

*Figura 3 - la sezione 3 della pratica SUE*

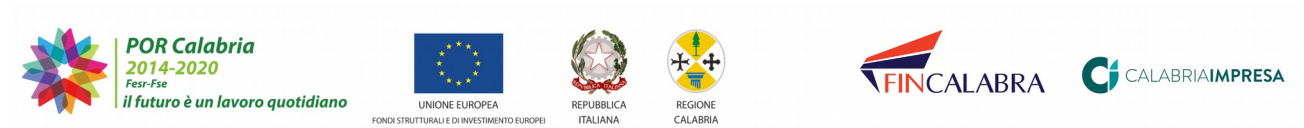

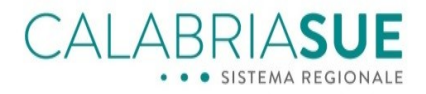

Nella sezione 5 della pratica SUE, bisognerà dichiarare che la pratica non è soggetta alle verifiche inerenti alle *"Autorizzazione sismica/Deposito opere di minore rilevanza sismica"* mettendo un segno di spunta su "NO". Tale pratica SUE, infatti, non deve presentare la sezione nella quale si compilano, tramite forms web, i dati relativi alla istanza sismica la cui compilazione sarà rimandata, infatti, nella pratica 2.

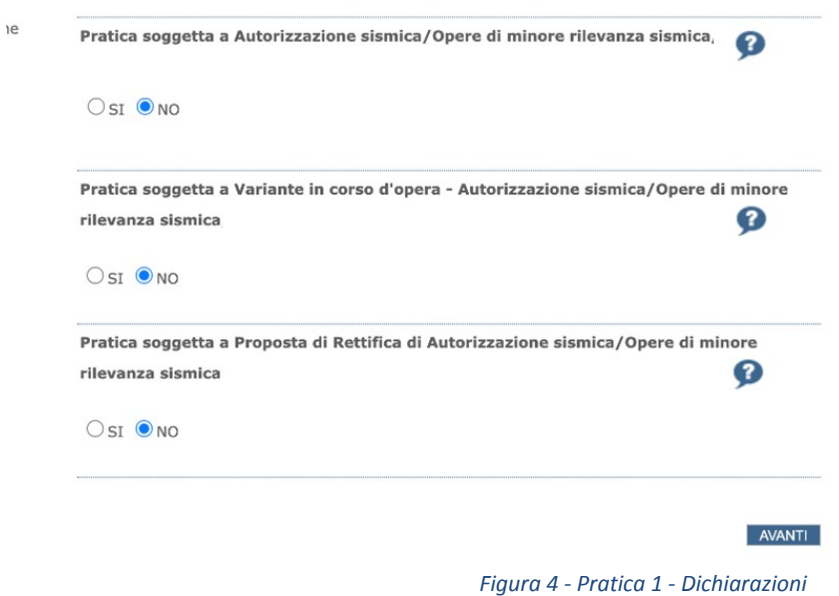

Nella sezione 7 della pratica SUE, è necessario allegare la dichiarazione sostitutiva di atto notorio nella quale si attesta che la pratica ricade nella tipologia di cui all'art. 2 comma 3 lett. b del R.R. approvato con Delibera di Giunta Regionale n. 503 del 22/12.2020 eche si procederà, successivamente (con una seconda pratica), al deposito della relativa istanza SISMI.CA.

La compilazione e la trasmissione di tale pratica, quindi, dovrà proseguire come già spiegato nel manuale utente disponibile nella sezione "MANUALI E GUIDE PER IL CITTADINO ED IL PROFESSIONISTA" della modulistica disponibile sul portale CalabriaSUE.

Alla pratica trasmessa, il sistema informativo CalabriaSUE, assocerà un numero di pratica (es *pratica SUE n° 10 del 30/11/2020).* Questo numero andrà riportato nel campo oggetto della Pratica n° 2 quindi è da annotare per la compilazione della successiva pratica.

Per la pratica n° 1, qualora tutto sia valutato positivamente per tutti i profili di valutazione, eccetto quello sismico, verrà rilasciato il *Permesso di costruire* (o il relativo titolo abilitativo se previsto).

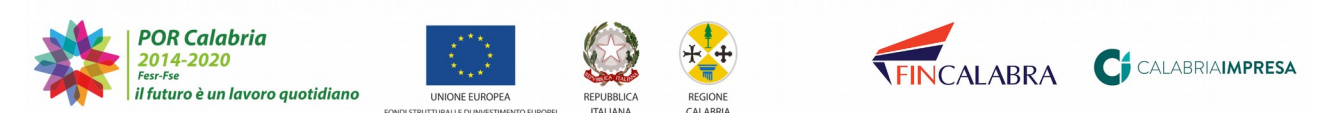

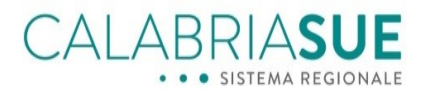

### **Pratica 2: da trasmettere successivamente alla trasmissione pratica 1 ed inerente al deposito dell'istanza sismica**

Nella sezione 3 della pratica SUE: selezionare il Titolo edilizio "*Deposito progetto strutturale per opere di minore rilevanza sismica*", tipologia di iter amministrativo selezionare "*Comunicazione*".

Nell' oggetto della pratica SUE è necessario scrivere "*Opera di minore rilevanza sismica (Deposito)relativa alla pratica n°*" + Riportare il numero della pratica SUE n° 1 assegnato dal sistema + Descrizione dell'intervento. Esempio: "*Opera di minore rilevanza sismica (Deposito)relativa alla pratica SUE n° 10 del 30/11/2020 – Costruzione in c.a. di un immobile a 2 piani fuori terra*"

### 3. Dati generali

In questa sezione l'utente deve indicare i dati generali relativi alla pratica e scegliere lo sportello SUE a cui inviare la pratica.

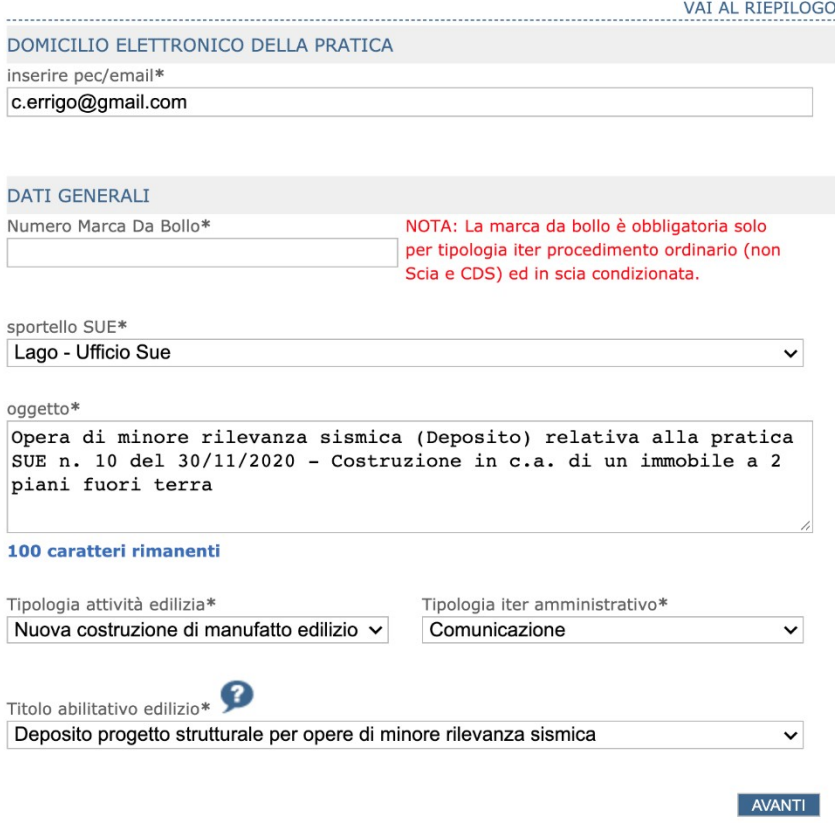

*Figura 5 - Pratica 2 - la sezione 3 della pratica SUE*

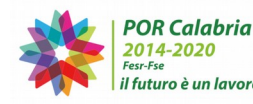

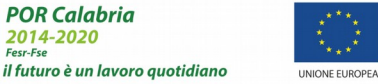

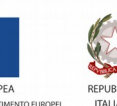

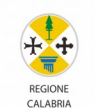

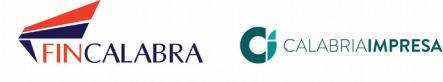

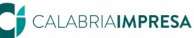

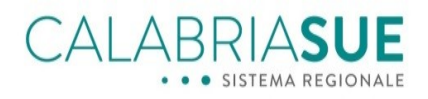

Nella sezione 5 della pratica SUE "*Dichiarazioni*", bisognerà dichiarare che la pratica è soggetta alle verifiche inerenti alle *"Autorizzazione sismica/Deposito opere di minore rilevanza sismica"* mettendo un segno di spunta su "Sì".

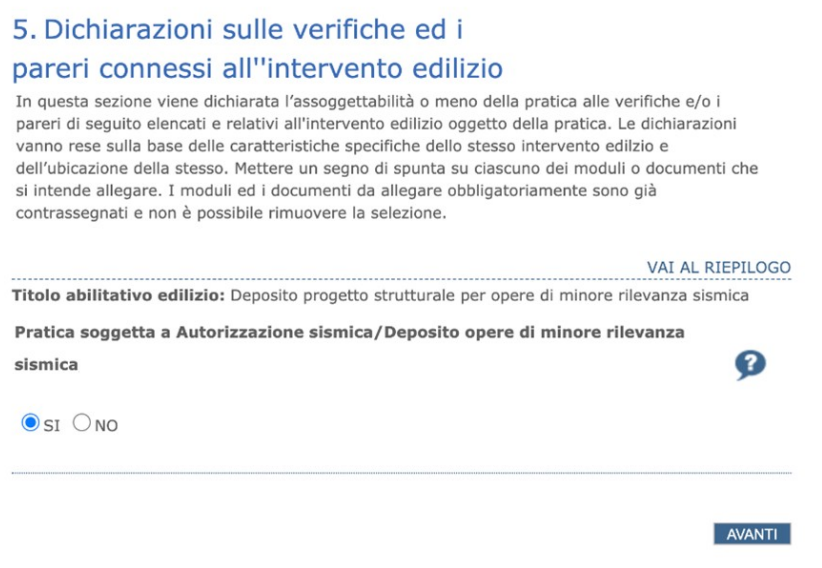

*Figura 6 - Pratica 2, la dichiarazione di assoggettabilità*

Nella sezione 7 della pratica SUE "*Documenti allegati*", è necessario allegare la dichiarazione sostitutiva di atto notorio nella quale si attesta che la pratica ricade nella tipologia di cui all'art. 2 comma 3 lett. a del R.R. approvato con Delibera di Giunta Regionale n. 503 del 22/1 2.2020 e la conformità urbanistica e sismica del progetto.

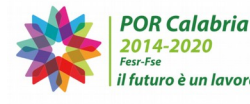

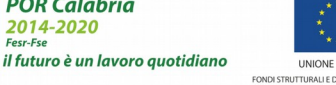

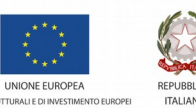

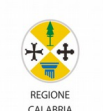

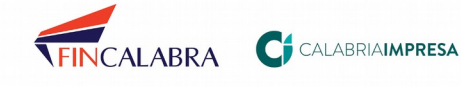

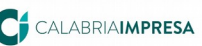

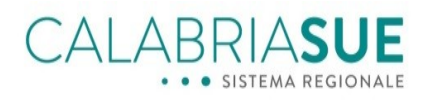

### 7. Documenti Allegati

In questa sezione è possibile allegare i documenti della pratica. La lista di documenti presente nella tabella riporta la documentazione prevista dalla normativa per l'intervento edilizio indicato in dati generali e gli ulteriori procedimenti collegati nella sezione "Dichiarazioni sulle verifiche ed i pareri connessi all'intervento edilizio". L'elenco documenti costituisce un elenco indicativo dei documenti che dovrebbero essere allegati alla pratica attraverso le funzionalità del modulo sottostante. Non è possibile rimuovere i documenti indicati come obbligatori, che devono essere necessariamente allegati alla pratica.

Per allegare alla pratica ulteriori moduli non suggeriti automaticamente dal sistema, utilizzare la sezione "Modulistica non collegata alla pratica" presente in questa pagina.

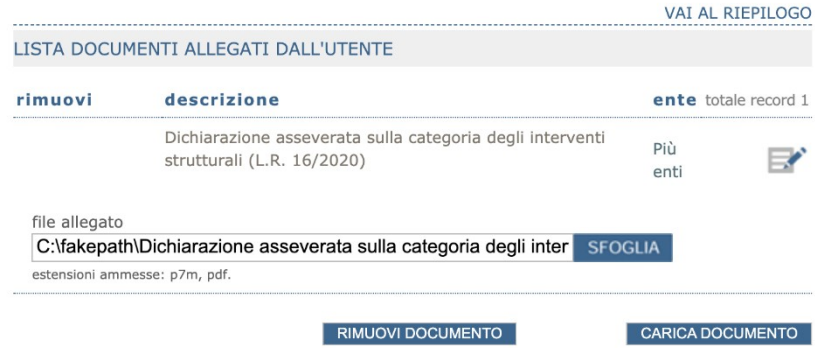

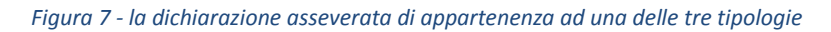

Nella sezione 8 della pratica SUE (sezione sismica), nel campo oggetto è necessario riportare il dettaglio dell'intervento già descritto con particolare cura nel campo oggetto della pratica SUE.

Si prosegue fino al download della distinta sismica da firmare e da riallegare. In essa sarà presente la dicitura "*Tipologia di istanza: Autorizzazione sismica*" e come preannunciato nel paragrafo "*Premessa*" del presente Vademecum operativo, essa è da intendere come "*Tipologia di istanza: Istanza di deposito di opere di minore rilevanza sismica*" in quanto il contesto da considerare è quello degli interventi di minore rilevanza nei riguardi della pubblica incolumità.

Il professionista dovrà completare la trasmissione della pratica SUE, scaricando il modello di riepilogo SUE, firmandolo e riallegandolo (assicurarsi nella sezione "*Dichiarazioni*" del modello di riepilogo sia riportato che la pratica è soggetta a "*Autorizzazione sismica/ Opere di minore rilevanza sismica*").

Una volta trasmessa l'intera pratica SUE, il sistema informativo rilascerà una ricevuta che riporterà i seguenti dati:

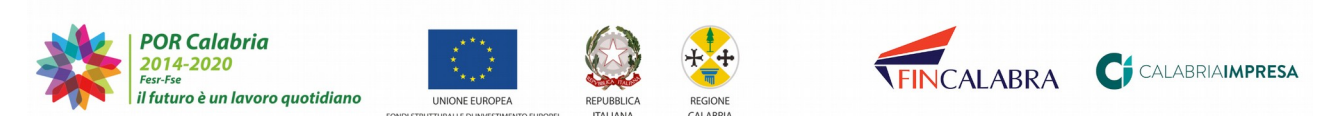

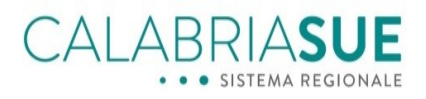

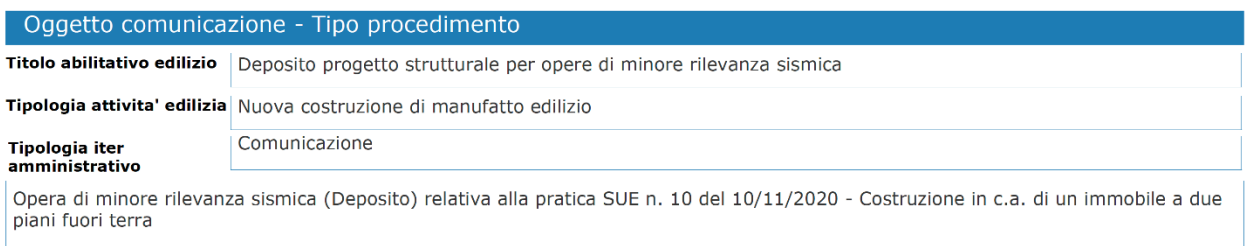

### *Figura 8 - la ricevuta della pratica SUE*

La ricevuta, nella sua parte iniziale, specifica che, per le pratiche soggette a deposito, la ricevuta non ha valore di attestato di deposito: "*Si precisa che, nel caso di interventi di deposito di opere strutturali di minore rilevanza sismica, la presente ricevuta non rappresenta l'attestato di deposito previsto dalla normativa regionale vigente. L'attestato di deposito sarà emesso all'atto dell'acquisizione dell'istanza sismica da parte del Settore tecnico regionale del Dipartimento LL.PP*.", Essa, infatti, sarà trasmessa successivamente e disponibile nella sezione "*Gestione sismica"* del SUE.

Ai fini del corretto rilascio dell'attestato di deposito, il professionista potrà verificare, successivamente all'invio della pratica SUE allo sportello comunale, se essa sia stata trasmessa al Settore tecnico regionale dallo stesso SUE. Può desumerlo attraverso la consultazione della sezione "*Gestione sismica*" e guardando lo stato del fascicolo e della istanza sismica: il fascicolo deve essere in stato "*Aperto*" o "*Istruttoria"* e l'istanza in stato "*Accettata*" oppure "*Assegnata*".

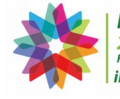

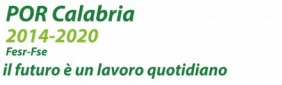

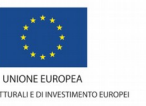

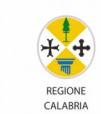

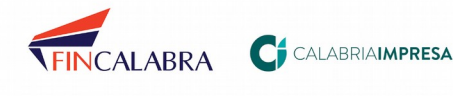

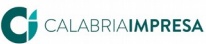

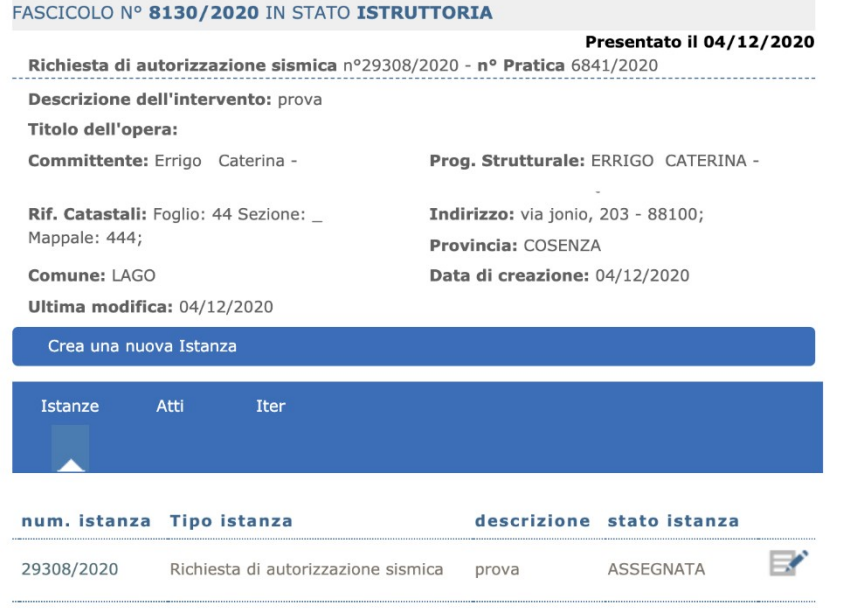

*Figura 9 - Lo stato del fascicolo e dell'istanza sismica nel caso di corretta trasmissione al Settore tecnico regionale*

Se così non fosse (e solo in questo caso) è opportuno segnalare al SUE comunale la necessità della trasmissione al Settore tecnico regionale e, qualora invece il SUE lo avesse già fatto, chiedergli di annullare la richiesta di verifica al Settore tecnico regionale e di riattivarla.

Una volta che ci si è assicurati di ciò, il professionista dovrebbe ricevere una notifica dallo Sportello Comunale dell'avvenuto rilascio dell'attestato di Deposito da parte del Settore tecnico regionale, consultabile nel fascicolo sismica corrispondente.

Tale attestato di Deposito annovererà la dicitura "*AUTORIZZAZIONE*" che sarà da intendersi come "*Deposito di Opere di minore rilevanza sismica*" e l'istanza sarà caratterizzato da uno stato "*APPROVATA*" (è da intendersi come "*DEPOSITATA*"). Rimarrà in tale stato definitivamente tranne nel caso in cui la pratica sia successivamente sorteggiata.

L'iter del fascicolo potrà proseguire normalmente con l'invio delle istanze secondarie (Comunicazioni inizio lavori, Relazione a struttura ultima, etc.) facendo cambiare lo stato del fascicolo coerentemente a ciò che già accade oggi.

### <span id="page-12-0"></span>**3.1Istanza di rettifica di opere di rilevanza minore**

Sulle opere di minore rilevanza soggette a deposito, la rettifica non è ammissibile.

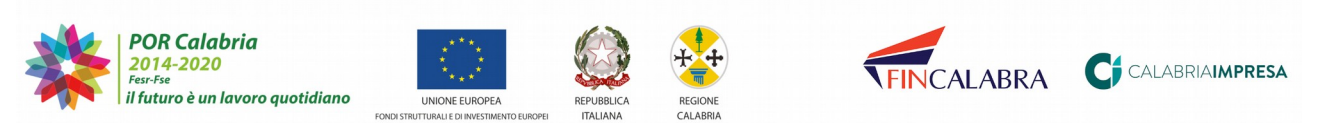

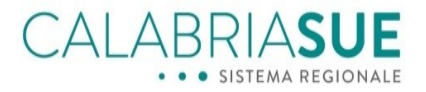

## <span id="page-13-0"></span>**3.2Istanza di variante di opere di rilevanza minore**

La variante (in corso d'opera o meno) di opere di rilevanza minore (la chiameremo pratica 3) si trasmette solo a eseguito di trasmissione della pratica 2 di deposito di cui al paragrafo 3.

Nella sezione 3 della pratica SUE: selezionare il Titolo edilizio "*Deposito di variante di progetto strutturale per opere di minore rilevanza sismica*", tipologia di iter amministrativo selezionare *"Comunicazione*".

Nell'oggetto della pratica SUE si scrive "*Variante* (in corso d'opera oppure no) *di Opera di minore rilevanza sismica (Deposito) relativa alla*" + "Numero di riferimento della pratica madre SUE/SUAP con la quale si è richiesto il Titolo edilizio" + "Descrizione dell'intervento".

Esempio: "*Variante in corso d'opera relativa all'opera di minore rilevanza sismica (Deposito) della pratica SUE n° 10 del 30/11/2020 – Costruzione in c.a. di un immobile a 2 piani fuori terra*"

È importante ricordare che nell'oggetto della pratica 3 SUE di variante va specificato se si tratta di una variante da eseguire prima dell'inizio dei lavori oppure una variante in corso d'opera.

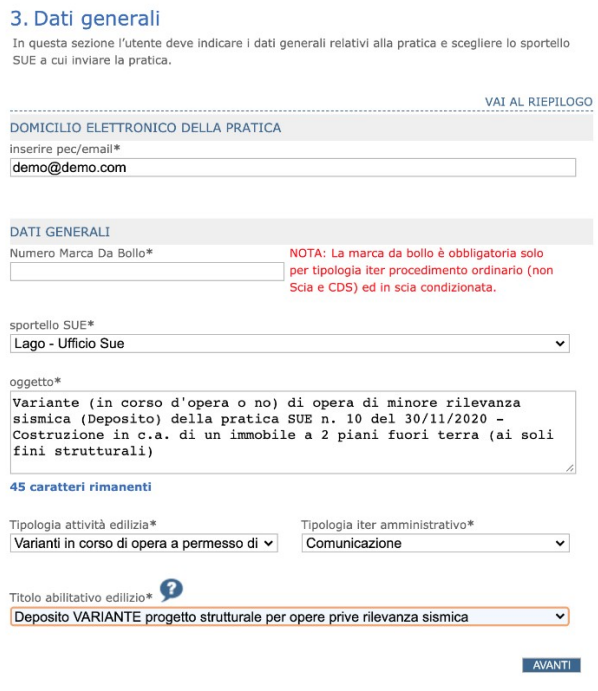

*Figura 10 - La sezione 3 della pratica SUE - ricordarsi di specificare se sia in corso d'opera oppure i lavori non siano ancora iniziati*

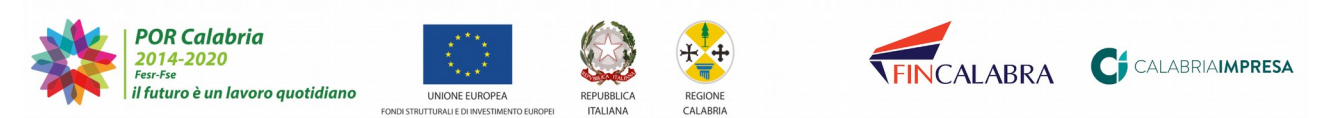

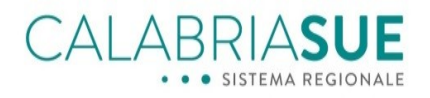

Nella sezione 5 della pratica SUE "*Dichiarazioni*", bisognerà dichiarare che la pratica è soggetta alle verifiche inerenti alle *"Variante relativa a: Autorizzazione sismica/Opere di minore rilevanza sismica"* mettendo un segno di spunta su "Sì" e si collega l'istanza (Pratica 2) da variare.

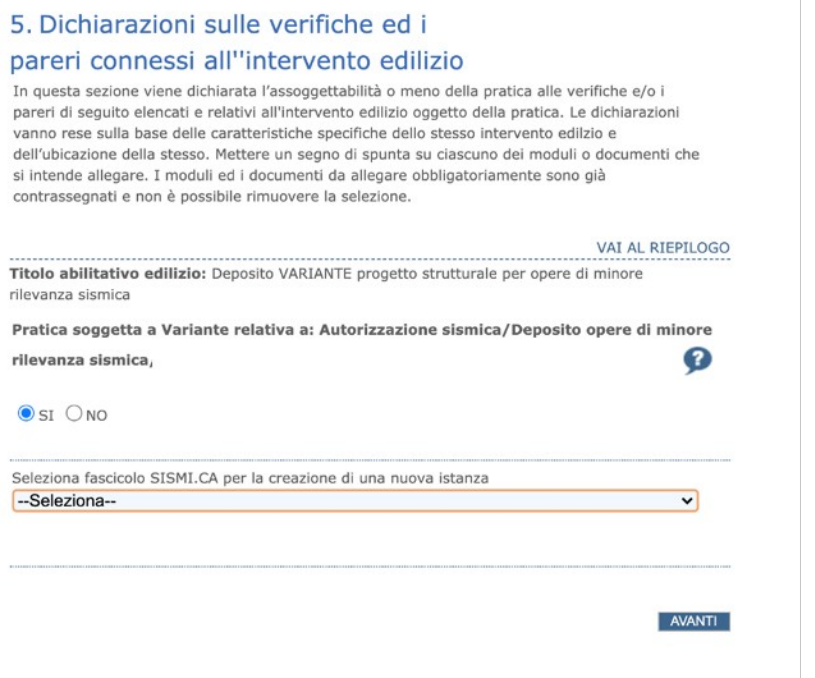

*Figura 11 - le dichiarazioni di assoggettabilità per opere di minore rilevanza*

Nella sezione 7 della pratica SUE "*Documenti allegati*", è necessario allegare la dichiarazione sostitutiva di atto notorio nella quale si attesta che la pratica ricade nella tipologia di cui all'art. 2 comma 3 lett. b del R.R. approvato con Delibera di Giunta Regionale n. 503 del 22/1 2.2020 e la conformità urbanistica e sismica del progetto.

Nella sezione 8 della pratica SUE (sezione sismica), nel campo oggetto è necessario riportare il dettaglio dell'intervento già descritto con particolare cura nel campo oggetto della pratica SUE.

Si prosegue fino al download della distinta sismica da firmare e da riallegare. In essa sarà presente la dicitura "*Tipologia di istanza: Variante di autorizzazione sismica*" e come preannunciato nel paragrafo "*Premessa*" del presente Vademecum operativo, essa è da intendere come " *Tipologia di istanza: Variante di istanza di deposito di opere di minore rilevanza sismica*" in quanto il contesto da considerare è quello degli interventi di minore rilevanza nei riguardi della pubblica incolumità.

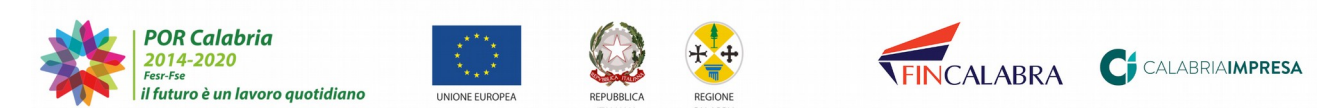

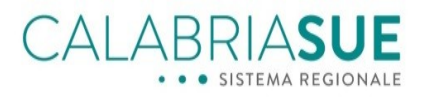

Il professionista dovrà completare la trasmissione della pratica SUE, scaricando il modello di riepilogo SUE, firmandolo e riallegandolo (assicurarsi nella sezione "*Dichiarazioni*" del modello di riepilogo sia riportato che la pratica è soggetta a "*Variante di Autorizzazione sismica/ Opere di minore rilevanza sismica*").

Una volta trasmessa l'intera pratica SUE, il sistema informativo rilascerà una ricevuta che, nella sua parte inziale, specifica che, per le pratiche soggette a deposito, la ricevuta non ha valore di attestato di deposito: "*Si precisa che, nel caso di interventi di deposito di opere strutturali di minore rilevanza sismica, la presente ricevuta non rappresenta l'attestato di deposito previsto dalla normativa regionale vigente. L'attestato di deposito sarà emesso all'atto dell'acquisizione dell'istanza sismica da parte del Settore tecnico regionale del Dipartimento LL.PP e reso disponibile attraverso al SUE*.", Essa, infatti, sarà trasmessa successivamente e disponibile nella sezione "*Gestione sismica"* del SUE.

Ai fini del corretto rilascio dell'attestato di deposito, il professionista potrà verificare, successivamente all'invio della pratica SUE allo sportello comunale, se essa sia stata trasmessa al Settore tecnico regionale dallo stesso SUE. Può desumerlo attraverso la consultazione della sezione "*Gestione sismica*" e guardando lo stato del fascicolo e della istanza sismica: il fascicolo deve essere in stato "*Aperto*" o "*In istruttoria*" e l'istanza in stato "*Accettata*" oppure "*Assegnata*". Se così non fosse (e solo in questo caso) è opportuno segnalare al SUE comunale la necessità della trasmissione al Settore tecnico regionale e, qualora invece già fatto, chiedere di annullare la richiesta di verifica al Settore tecnico regionale e di riattivarla.

Una volta che ci si è assicurati di ciò, il professionista dovrebbe ricevere una notifica dallo Sportello Comunale dell'avvenuto rilascio dell'attestato di Deposito da parte del Settore tecnico regionale, consultabile nel fascicolo sismica corrispondente.

Tale attestato di Deposito annovererà la dicitura "AUTORIZZAZIONE" che sarà da intendersi come "*Deposito di Variante per opere di minore rilevanza sismica*" e l'istanza sarà caratterizzato da uno stato "APPROVATA" (è da intendersi come "DEPOSITATA"). Rimarrà in tale stato definitivamente tranne nel caso in cui la pratica sia successivamente sorteggiata.

L'iter del fascicolo potrà proseguire normalmente con l'invio delle istanze secondarie (Comunicazioni inizio lavori, Relazione a struttura ultima, etc.) facendo cambiare lo stato del fascicolo coerentemente a ciò che già accade oggi.

Nel caso di sorteggio il flusso è identico all'istanza principale di deposito già descritta.

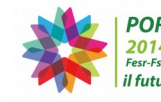

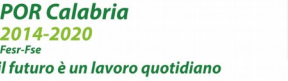

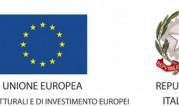

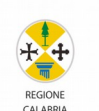

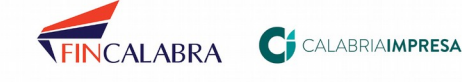

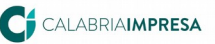

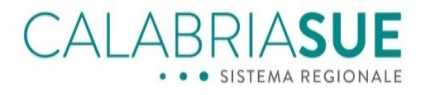

# <span id="page-16-0"></span>**3.3Pratiche sorteggiate: caso delle pratiche con lavori NON iniziati**

Qualora il Settore tecnico regionale abbia sorteggiato la pratica per le verifiche a campione, lo sportello comunale, tramite la sezione *Comunicazioni del SUE*, comunicherà al professionista l'avvenuto sorteggio. L'istanza sismica sorteggiata cambierà quindi stato e passerà dallo stato "Autorizzata" allo stato "*ASSEGNATA*".

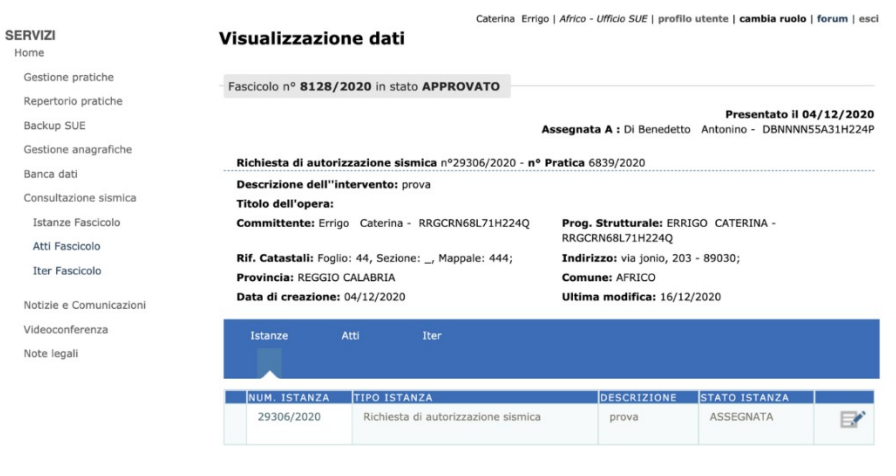

*Figura 12 - il cambio di stato dell'istanza*

Sarà cura dello sportello comunale SUE, attraverso la sezione "*Comunicazioni*", notificare al professionista, qualora ricorra il caso, una o più delle seguenti eventuali casistiche:

Preavviso di diniego

L'istanza su SISMICA diventa "*Sospesa*" e, fra gli atti dell'istanza sarà presente il provvedimento emesso dal Settore tecnico regionale che sarà disponibile ai soggetti interessati nella sezione "*Gestione SISMICA*".

Il professionista dovrà trasmettere, in risposta, una *Istanza sismica di comunicazione generica* in risposta alle richieste presenti nel provvedimento di sospensione.

Qualora il professionista fornisca le risposte richieste nel provvedimento o qualora siano trascorsi infruttuosamente il termine di 10 gg previsto dall'art. 10 della Legge 241/1990, egli riceverà, sempre attraverso "*Comunicazioni*", una comunicazione di *Ripresa dell'istruttoria* ed il relativo provvedimento del Settore tecnico regionale sarà, anch'esso, disponibile nella sezione "Gestione SISMI.CA". Lo stato della istanza tornerà in "*Assegnata*" ed il fascicolo in stato "*In istruttoria*" per le determinazioni finali.

Richiesta di Integrazioni

Lo stato dell'istanza, sulla sezione "Gestione SISMICA", diventa "*In integrazione*" e, fra gli atti dell'istanza, sarà presente il provvedimento emesso dal Settore tecnico regionale a disposizione dei

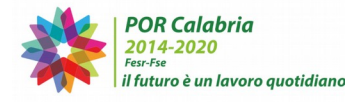

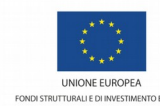

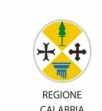

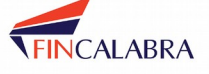

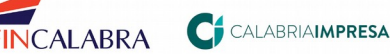

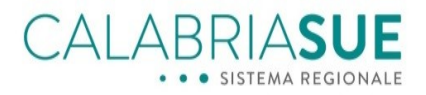

soggetti interessati che specifica le richieste da parte del Settore tecnico regionale. La comunicazione trasmessa dallo sportello comunale SUE, invece, potrebbe comprendere anche ulteriori richieste di integrazione avanzate dallo sportello SUE.

Il professionista dovrà, quindi, trasmettere le integrazioni richieste dal Settore tecnico regionale, attraverso l'invio di una *Istanza di integrazioni* (per la parte sismica) e, qualora fossero pervenute ulteriori richieste dal SUE, attraverso la funzionalità di gestione delle integrazioni SUE con le modalità descritte nel capitolo 5.2.1 del manuale utente presente nella sezione "MANUALI E GUIDE PER IL CITTADINO ED IL PROFESSIONISTA" del portale CalabriaSUE.

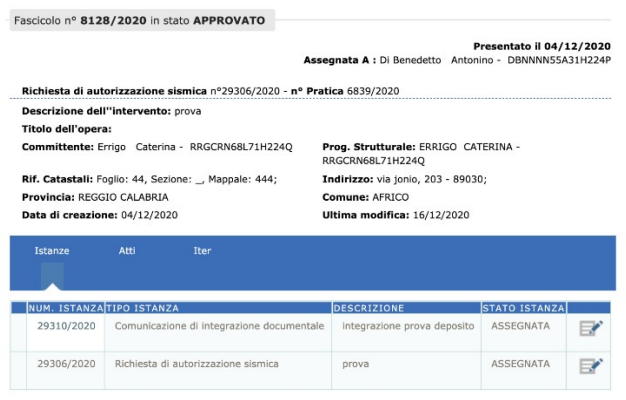

*Figura 13 - l'istanza di integrazione a seguito di controlli a campione*

Lo stato della istanza tornerà in "*Assegnata*" ed il fascicolo in stato "*In istruttoria*" per le determinazioni finali.

Lo sportello SUE, comunicherà al professionista, sempre attraverso "*Comunicazioni*", infine, la conclusione del procedimento:

- L'esito positivo delle verifiche eseguite a seguito di estrazione a campione. L'istanza sismica passerà nello stato "*APPROVATA*" (da leggere come "*Valutata positivamente*") e viene emesso un atto che attesti l'esito positivo dei controlli, disponibile ai soggetti interessati nella sezione "*Gestione sismica*". L'iter può proseguire permettendo al professionista di inviare le istanze secondarie.
- L'esito negativo delle verifiche eseguite a seguito di estrazione a campione. Viene emesso un atto di diniego, disponibile ai soggetti interessati nella sezione "*Gestione sismica*" e l'istanza sismica passerà nello stato "*RESPINTO*".

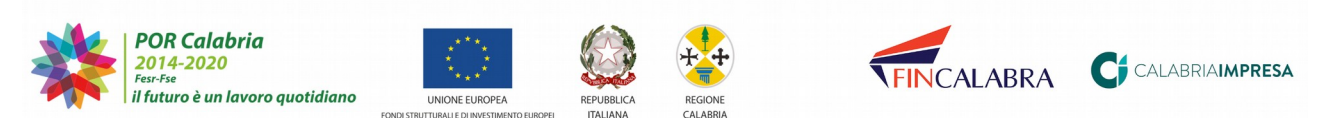

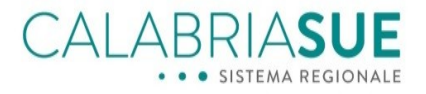

# <span id="page-18-0"></span>**3.4Pratiche sorteggiate: caso delle pratiche con lavori iniziati**

Qualora il Settore tecnico regionale abbia sorteggiato tale tipologia di pratica (comunicazione di inizio lavori già inserita nel fascicolo sismica) per le verifiche a campione, lo sportello comunale, tramite la sezione *Comunicazioni del SUE*, trasmetterà al professionista la comunicazione di avvenuta estrazione da parte del Settore tecnico regionale.

Tutti le interlocuzioni con lo sportello comunale, successive all'estrazione e finalizzate alla conclusione delle verifiche da parte del Settore tecnico regionale, continueranno solo attraverso le sezioni *Comunicazioni*. Ad esempio, se i funzionari di SISMICA inseriranno la sospensione istruttoria, essa sarà resa disponibile dallo sportello comunale attraverso la sezione "*Comunicazioni*".

In tale caso, perciò, l'istanza SISMICA accessibile nella sezione "*Fascicolo SISMICA*" della scheda "*Dati generali"* della pratica SUE, rimarrà immutata fino che i controlli non finiranno, permettendo successivamente il proseguo dell'iter per le istanze sismica secondarie.

Nel caso di accertamenti e verifiche in situ disposti dal Settore tecnico regionale, qualora l'accertamento Settore tecnico regionale sia congiunto con l'Ufficio comunale, l'Ufficio SUE, tramite la sezione *Comunicazioni del SUE*, comunicherà agli interessati, la data dello stesso. Qualora la verifica in situ non sia congiunta con l'ufficio comunale, il professionista riceverà la notifica via pec direttamente dal Settore tecnico regionale.

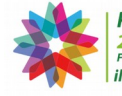

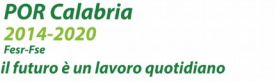

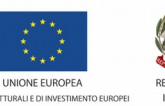

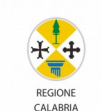

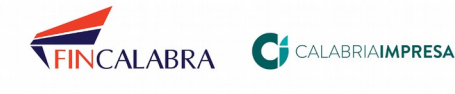

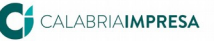

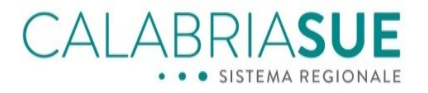

# <span id="page-19-0"></span>**4. Pratiche SUE relative ad interventi privi di rilevanza nei riguardi della pubblica incolumità**

Come citato nel paragrafo [1,](#page-3-0) tale caso deve essere gestito con la trasmissione al SUE di due pratiche:

### **Pratica 1: pratica SUE relativa alla richiesta o dichiarazione del titolo abilitativo**

Nella sezione 3 della pratica SUE, come al solito, va dichiarato la tipologia di titolo abilitativo richiesto/comunicato (Es. *Permesso di costruire*) e l'oggetto (Es. *Richiesta di permesso a costruire per una unità singola immobiliare di due piani fuori terra*).

Nella sezione 5 della pratica SUE, bisognerà dichiarare che la pratica non è soggetta alle verifiche inerenti alle *"Autorizzazione sismica/Deposito opere di minore rilevanza sismica"* mettendo un segno di spunta su "NO". Tale pratica SUE, infatti, non deve presentare la sezione nella quale si compilano, tramite forms web, i dati relativi alla istanza sismica la cui compilazione sarà rimandata, infatti, nella pratica 2.

Nella sezione 7 della pratica SUE, è necessario allegare la dichiarazione sostitutiva di atto notorio nella quale si attesta che la pratica ricade nella tipologia di cui all'art. 2 comma 3 lett. c del R.R. approvato con Delibera di Giunta Regionale n. 503 del 22/12.2020 e che si procederà, successivamente (con una seconda pratica), al deposito della relativa istanza SISMI.CA.

La compilazione e la trasmissione di tale pratica, quindi, dovrà proseguire come già spiegato nel manuale utente disponibile nella sezione "MANUALI E GUIDE PER IL CITTADINO ED IL PROFESSIONISTA" della modulistica disponibile sul portale CalabriaSUE.

Alla pratica trasmessa, il sistema informativo CalabriaSUE, assocerà un numero di pratica (es *pratica SUE n° 10 del 30/11/2020).* Questo numero andrà riportato nel campo oggetto della Pratica n° 2 quindi è da annotare per la compilazione della successiva pratica.

Per la pratica n° 1, qualora tutto sia valutato positivamente per tutti i profili di valutazione, eccetto quello sismico, verrà rilasciato il *Permesso di costruire* (o il relativo titolo abilitativo se previsto).

### **Pratica 2: da trasmettere successivamente alla trasmissione pratica 1 ed inerente al deposito dell'istanza sismica**

In questo caso, il professionista dovrà trasmettere una normale pratica SUE inerente al *"Deposito di progetto strutturale con opere prive di rilevanza"* con annessa la modulistica sismica in formato PDF editabile ed i relativi documenti allegati, presenti esclusivamente nella sezione *Modulistica* e *Documenti allegati* della pratica SUE.

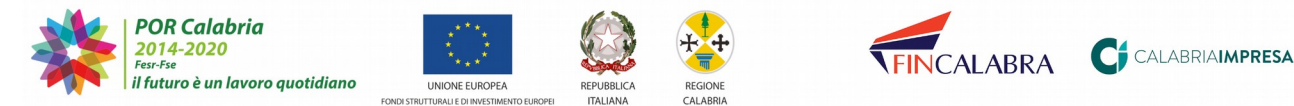

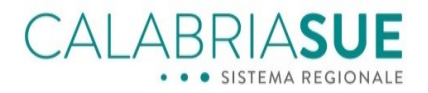

Nella sezione 3 della pratica SUE: selezionare il Titolo edilizio "*Deposito progetto strutturale per opere prive di rilevanza sismica*", tipologia di iter amministrativo selezionare "*Comunicazione*"

Nell' oggetto della pratica SUE è necessario scrivere "*Opera prive di rilevanza sismica relativa alla pratica n°*" + Riportare il numero della pratica SUE n° 1 assegnato dal sistema + Descrizione dell'intervento. Esempio: "*Opera priva di rilevanza sismica relativa alla pratica SUE n° 10 del 30/11/2020 – "Costruzione in c.a. di un muro di recinzione h = 1,50 m*".

Nella sezione 5 della pratica SUE "*Dichiarazioni*", bisognerà dichiarare che la pratica è soggetta alle verifiche inerenti alle *"Deposito opere prive di rilevanza sismica"* mettendo un segno di spunta su "Sì".

Nella sezione 7 della pratica SUE "*Documenti allegati*", è necessario allegare la dichiarazione sostitutiva di atto notorio nella quale si attesta che la pratica ricade nella tipologia di cui all'art. 2 comma 3 lett. c del R.R. approvato con Delibera di Giunta Regionale n. 503 del 22/1 2.2020 e la conformità urbanistica e sismica del progetto.

Il professionista dovrà completare la trasmissione della pratica SUE, scaricando il modello di riepilogo SUE, firmandolo e riallegandolo (assicurarsi nella sezione "*Dichiarazioni*" del modello di riepilogo sia riportato che la pratica è soggetta a "*Opere prive di rilevanza sismica*").

Una volta trasmessa l'intera pratica SUE, il sistema informativo rilascerà una ricevuta che, nel caso di opere prive di rilevanza sismica, assume anche il valore di attestato di deposito.

L'iter dell'intervento potrà proseguire normalmente con l'invio di ulteriori "Comunicazioni" SUE (Es. Comunicazioni di fine lavori).

### <span id="page-20-1"></span>**4.1Istanza di rettifica di opere prive di rilevanza sismica**

Sulle opere prive di rilevanza soggette a deposito, la rettifica non è ammissibile.

## <span id="page-20-0"></span>**4.2Istanza di variante di opere prive di rilevanza sismica**

La variante (in corso d'opera o meno) di opere prive di rilevanza minore (la chiameremo pratica 3) si trasmette solo a seguito di trasmissione della pratica 2 di deposito di cui al paragrafo 4.

Anche in questo caso, il professionista dovrà trasmettere una normale pratica SUE inerente al *"Deposito di progetto strutturale con opere prive di rilevanza"* con annessa la modulistica sismica in formato PDF

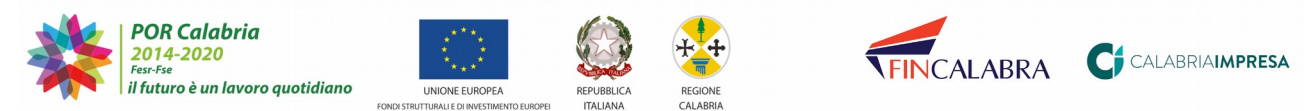

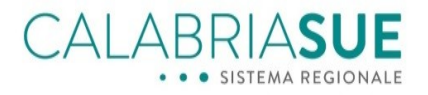

editabile ed i relativi documenti allegati, solo ed esclusivamente nella sezione *Modulistica* e *Documenti allegati* della pratica SUE.

Nella sezione 3 della pratica SUE: selezionare il Titolo edilizio "*Deposito* di v*ariante progetto strutturale per opere prive di rilevanza sismica*", tipologia di iter amministrativo selezionare *"Comunicazione*".

Nell'oggetto della pratica SUE si scrive "*Variante* (in corso d'opera oppure no) *di opera priva di rilevanza sismica (Deposito) relativa alla*" + "Numero di riferimento della pratica madre SUE/SUAP con la quale si è richiesto il Titolo edilizio" + "Descrizione dell'intervento".

Esempio: "*Variante in corso d'opera relativa all'opera priva di rilevanza sismica (Deposito) della pratica SUE n° 10 del 30/11/2020 – "Costruzione in c.a. di un muro di recinzione h = 1,50 m*"

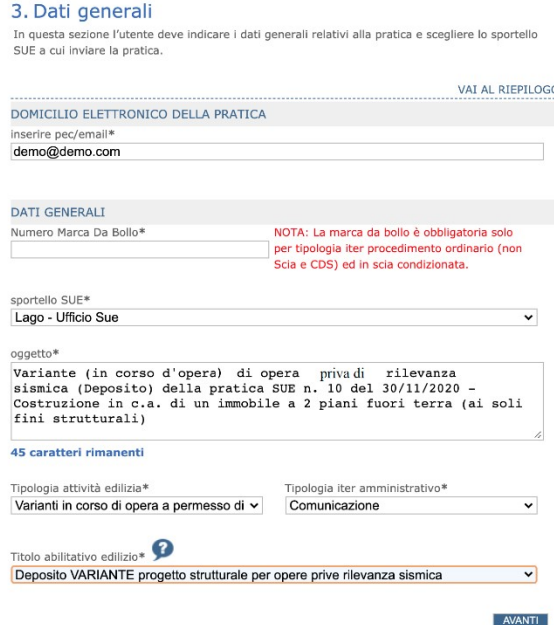

*Figura 14 - la sezione 3 della pratica SUE per variante di opere prive di rilevanza*

È importante ricordare che nell'oggetto della pratica 3 SUE di variante va specificato se si tratta di una variante da eseguire prima dell'inizio dei lavori oppure una variante in corso d'opera.

Nella sezione 5 della pratica SUE "*Dichiarazioni*", bisognerà dichiarare che la pratica è soggetta alle verifiche inerenti alle *"Variante relativa a Opere prive di rilevanza sismica"* mettendoun segno di spunta su "Sì" e si collega l'istanza (Pratica 2) da variare.

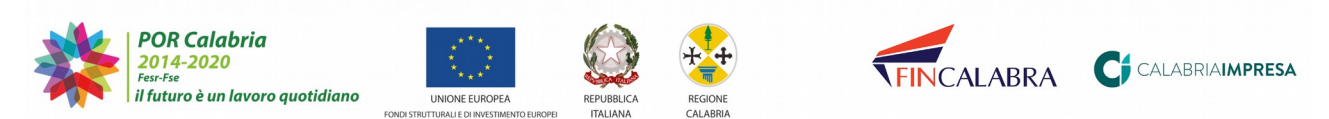

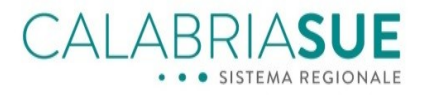

Nella sezione 7 della pratica SUE "*Documenti allegati*", è necessario allegare la dichiarazione sostitutiva di atto notorio nella quale si attesta che la pratica ricade nella tipologia di cui all'art. 2 comma 3 lett. c del R.R. approvato con Delibera di Giunta Regionale n. 503 del 22/1 2.2020 e la conformità urbanistica e sismica del progetto.

Il professionista dovrà completare la trasmissione della pratica SUE, scaricando il modello di riepilogo SUE, firmandolo e riallegandolo (assicurarsi nella sezione "*Dichiarazioni*" del modello di riepilogo sia riportato che la pratica è soggetta a "*Variante di Opere prive di rilevanza sismica*").

Una volta trasmessa l'intera pratica SUE, il sistema informativo rilascerà una ricevuta che, nel caso di opere prive di rilevanza sismica, assume anche il valore di attestato di deposito.

L'iter dell'intervento potrà proseguire normalmente con l'invio di ulteriori "Comunicazioni" SUE (Es. Comunicazioni di fine lavori).

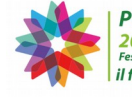

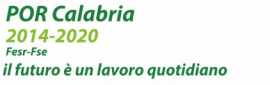

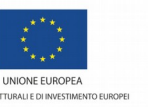

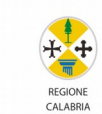

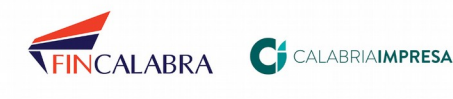

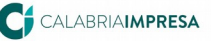